## **SGX på webben**

SGX på webben visar dina patienter, har funktionen [Foto i mobil](https://support.antwork.se/pages/viewpage.action?pageId=115441680) och dina tidböcker med bokade och bokningsbara tider samt visar dina journaler och osignerade notat.

Du behöver logga in med Mobilt BankID. Notera att inloggning i SGX med Mobilt BankID är förenat med en kostnad, se [Priser](https://kuralink.com/se/kuralink/sgx-journalsystem/sgx---prislista.html). Om du redan idag loggar in med Mobilt BankID i SGX tillkommer ingen ytterligare kostnad.

- Välj ikonen Öppna SGX på webben, Kalendrar | SGX på webben eller surfa till [sgx.antwork.se](http://sgx.antwork.se/)
- Ange ditt databasnamn. Det är samma som när du loggar in i SGX.
- Logga in med Mobilt BankID om du inte redan är inloggad.

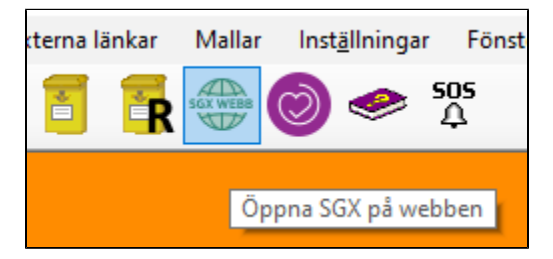

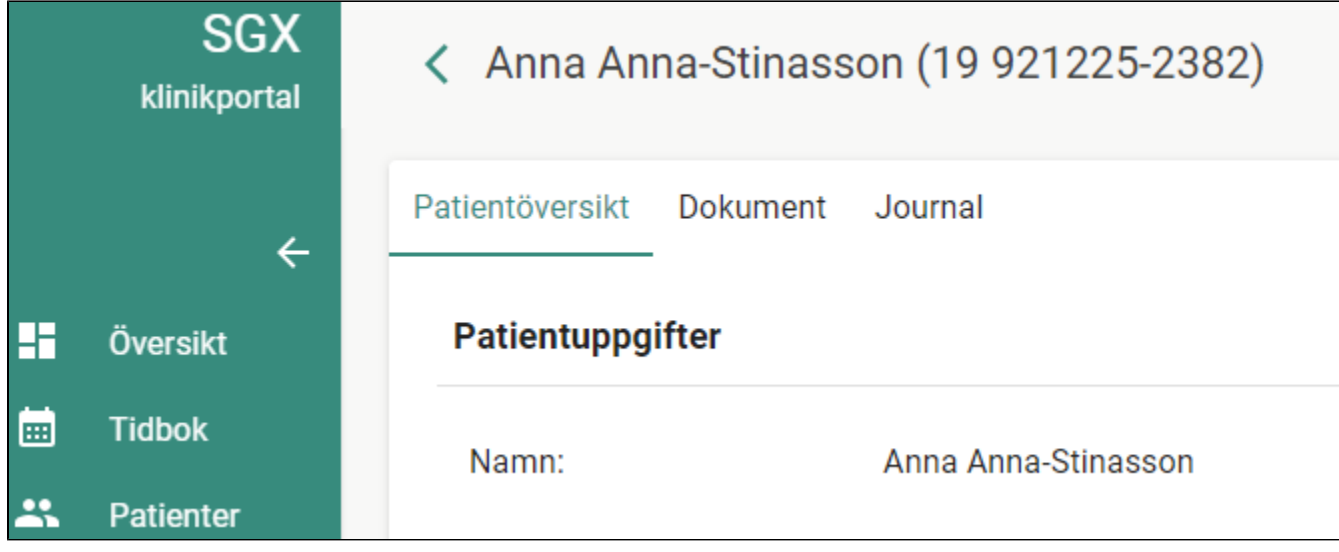

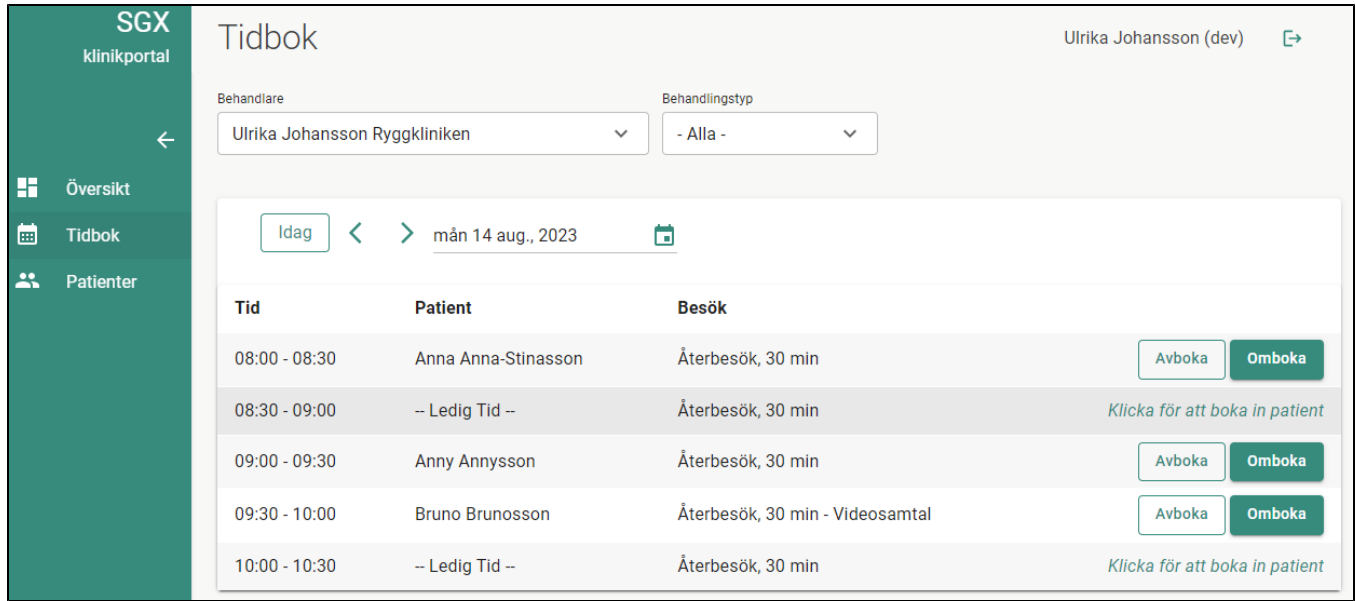